50件

全件

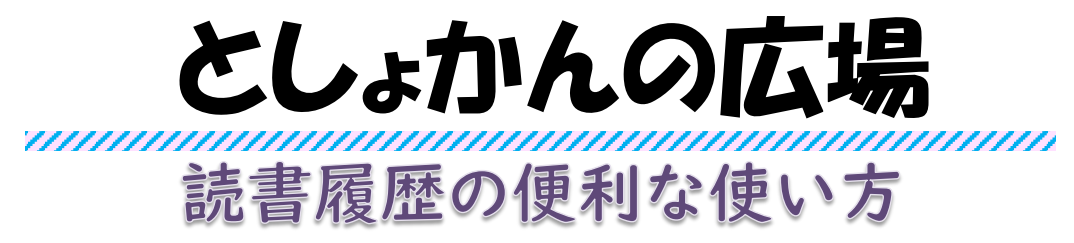

図書館ホームページのマイページでは借りた本の記録を残すことができますが、借りた冊数が多くなる と確認するのも大変になります。今回はホームページから読書履歴のデータをダウンロードしてExcelファ イルで管理する方法を紹介します。 ※読書履歴は、ご自身だけがご覧になれる機能です。

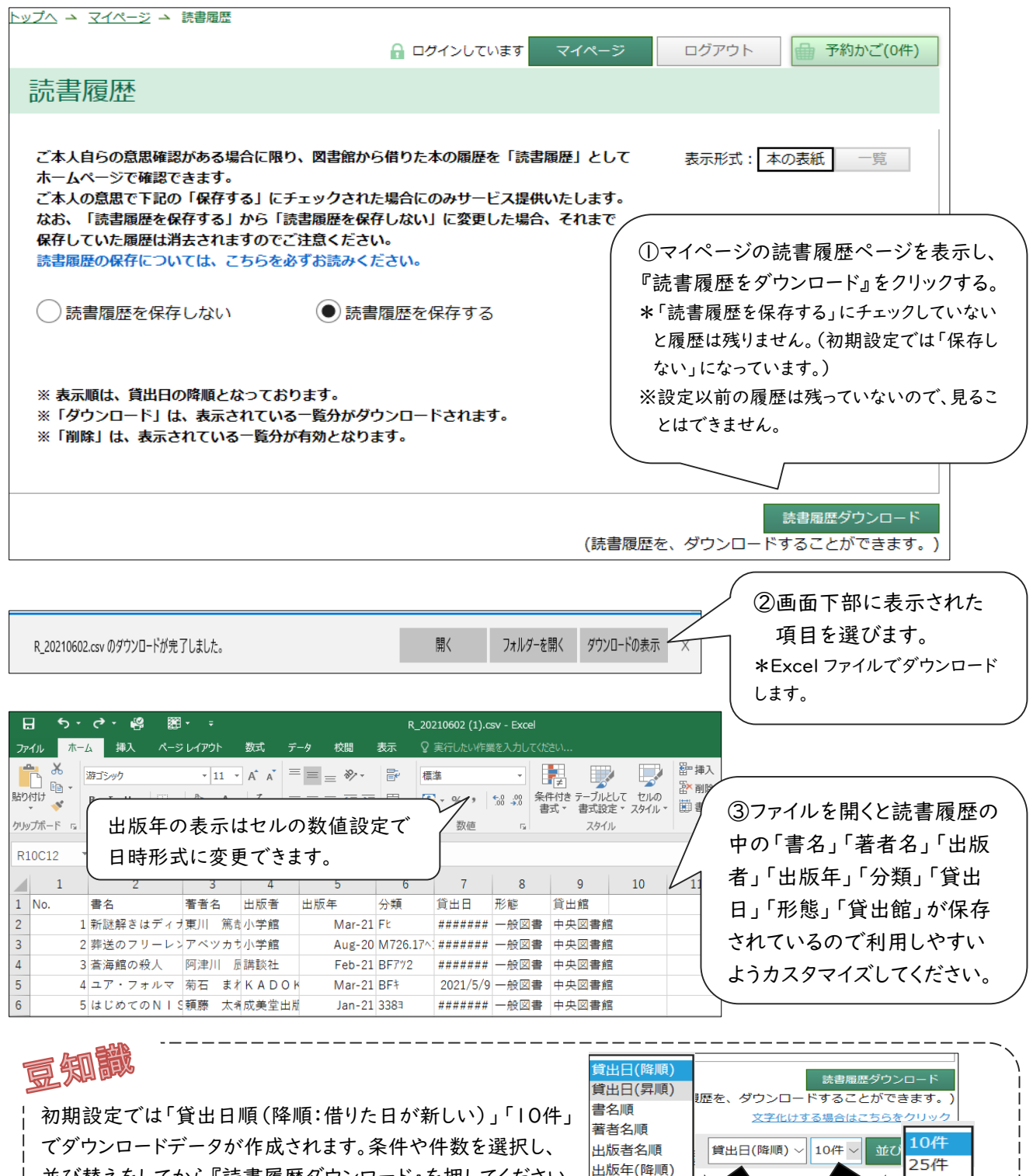

出版年(昇順) 分類

並び替えをしてから『読書履歴ダウンロード』を押してください。

# Topic News

## 中央図書館児童向け講座 「ぬいぐるみのおとまり会」

ī

子ども講座「ぬいぐるみのおとまり会」を、5月9日(日) と6月6日(日)に開催しました。子どもたちとぬいぐるみが 一緒におはなし会に参加し、終わったらぬいぐるみが図書 館にお泊りしました。お泊りの様子をアルバムにして、お迎 えのときにお渡ししました。大切なぬいぐるみとの思い出の 1冊になったでしょう。

\*\*\*.\*\*\*\*\*\*\*\*\*.

できる<br>Zoom

TE RE

講座関連<br>図書

講座への参加

ありがとうございました!

# 中央図書館 成人向け講座 「はじめての Zoom 体験講座」

6月8日(火)にフューチャーセンターならしのスタッフを講 師に迎え、「はじめての Zoom 体験講座」を開催し、Zoom の 使い方など基礎から教えていただきました。参加された方々 は、実際に操作しながら熱心に聞いていました。

## **★図書館カレンダー★**

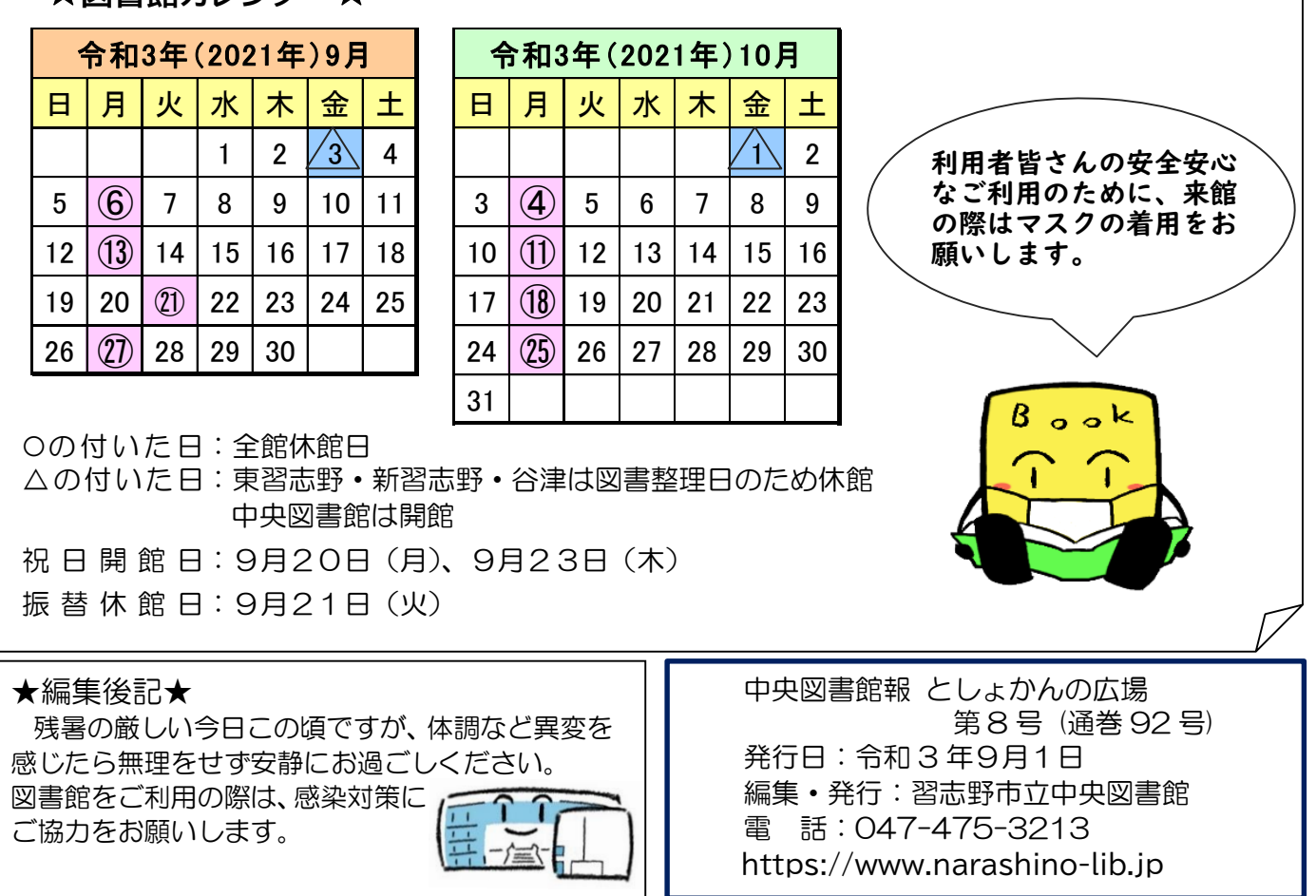